WIP<sup>™</sup> (Work In Progress)

# **Vorbereitung**

Um an die Vorlage für unsere Maps zu kommen, geh auf unser [GitLab-Projekt](https://gitlab.ub.uni-bielefeld.de/fs-technik/wa-map-fachschaft) und folge der Anleitung unter "Map erstellen und ausprobieren" bis zum Schritt "Bearbeite die Map.."

Um die Maps dann bearbeiten zu können, musst du dir noch den Editor [Tiled](https://www.mapeditor.org/) installieren.

# **Basics**

- Übersichtsscreenshot Tiled
- Map öffnen

## **Layer**

- Layer = Ebenen, in denen Tiles plaziert werden können
- Layer sind "gestapelt", Tile in höherem Layer überdeckt Tiles aus Layern darunter
- Möglichst eindeutige benennung
- $\bullet$  1 Layer = 1 Zweck
- z.B. walls, floor, Video\_FS\_Buero, …
- [Besondere Layer](#page-2-0)

## **Tiles**

- $\bullet$  Tiles = 32×32 Pixel Grafiken
- Bausteine der Welt
- Gruppiert in [Tilesets](#page-2-1)

## **Gegenstände bauen**

- 1. Layer wählen
- 2. Tileset wählen
- 3. Werkzeug wählen (Screenshot) → Default: Stempel
- 4. Eine oder mehrere Tiles mit Maus auswählen und aneinander basteln  $\Box$ 
	- $\circ$  Drehen + Spiegeln

 $\circ$  Löschen + Rückgängig

## **Wände und Kollisionen**

- Wände bauen wie Gegenstände in Layer walls
- Danach: Layer collides → Enthält Tiles vom Typ BLOCK (im Tileset mapUtilities) Spezielle Tiles, die den Weg blockieren
- Können/Sollten auf Wänden, großen Gegenständen, Map-Grenzen, … platziert werden

## **Funktions-Layer**

- Versteckt unter floor / void Layer → unsichtbar
- Lösen bei Betreten Funktion aus, z.B. Beitritt zu Videomeeting
- Haben besondere Layer-Eigenschaft, jedes Tile im Layer hat die Funktion (egal welches)
- Screenshot Laver-Eigentschaften
- Beliebig viele Funktions-Layer kombinierbar (also z.B. je ein eigener Videomeeting-Layer in jedem Raum der Map)

#### **Videomeetings**

Wer auf einem Tile dieses Layers steht, tritt einer Videokonferenz bei.

- Layer-Eigenschaft jitsiRoom
- Wert bestimmt Meetingname → Gleicher Name = Gleiches Meeting (auch Map-übergreifend!)
- Empfohlene Tiles: VIDEO aus Tileset mapUtils (In alten Versionen des Tilesets noch MISC)
- Tipp: Video-Layer mit sichbaren Symbolen/Bereichen auf dem "Boden" kennzeichnen, damit niemand aus Versehen rein läuft und überrascht ist
- Optinale Layer-Eigenschaft jitsiTrigger. Mit Wert onaction muss erst die Leertaste gedrückt werden, bevor man dem Meeting beitritt

#### **Audio-Streams**

Wer auf einem Tile dieses Layers steht, hört den eingestellten Musik-Stream.

- Layer-Eigenschaft playAudio
- Wert bestimmt Stream, z.B. <https://stream.radiohertz.de/hertz-hq.ogg> für Hertz 87.9
- Empfohlene Tiles: AUDIO aus Tileset mapUtils

#### **Webseiten**

Wer auf einem Tile dieses Layers steht, bekommt eine Webseite angezeigt.

- Layer-Eigenschaft openWebsite
- Wert bestimmt Website, z.B. <https://fachschaft.techfak.de/howto/world-maps> für diese Seite
- Empfohlene Tiles: URL aus Tileset mapUtils
- ACHTUNG: Webseite muss Einbinden zulassen (im Zweifel einfach testen)

# **Testen und Veröffentlichen**

- Ins GitLab pushen und README-Anleitung folgen Zufrieden → Merge-Request
- ODER: Per Mail/TeamChat an uns schicken

# **Fortgeschrittenes und Details**

# <span id="page-2-0"></span>**Besondere Layer**

- floorLayer: Ebene, auf der die Charaktere laufen
	- Alle Layer darüber verdecken Charaktere (sinnvoll für z.B. Baumkronen, Tunnel, "3D", ...)
	- MUSS floorLayer heißen und vom Typ Object Layer sein (alle anderen Layer sind Tile Layer)
- start
	- $\circ$  Layer-Eigenschaft startLayer mit bool-Wert True (= Haken im Kästchen)
	- 1 Tile, hier starten die Charaktere
	- Mehrere Tiles: Startpunkt wird zufällig aus den Tiles gewählt
	- MUSS start heißen
- exit
	- Verknüpfung zu anderer Map
	- Layer-Eigenschaft exitUrl mit Namen der Ziel-Map als Wert (z.B. halle.json)
	- Beliebig viele exit-Layer möglich, Name frei wählbar (exitHalle, exitFSTechnik, ..)

## <span id="page-2-1"></span>**Eigene Tilesets**

**Bestehende hinzufügen**

**Ganz eigene basteln**

**Lizenzen**

## **Animierte Tiles**

From: <https://fachschaft.techfak.de/>- **Fachschaft Technik**

Permanent link: **<https://fachschaft.techfak.de/howto/world-maps?rev=1620904635>**

Last update: **2021/05/13 11:17**

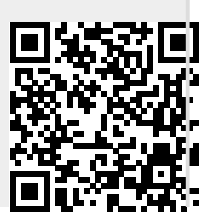